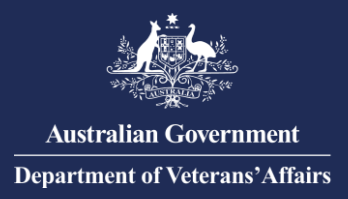

## **Provider Digital Access (PRODA) for Authentication with DVA – Register an Individual PRODA account**

## **Register an Individual PRODA account**

## **YOU ONLY NEED TO DO THIS ONCE.**

Each person who will use DVA Online Services on behalf of your organisation needs to register with PRODA.

For each organisation, an authorised person as listed on the Australian Business Register (ABR), needs to register the organisation in PRODA and "link" to DVA Online Services. After that, all persons with an individual PRODA account can be added to the organisation and delegated an attribute to perform management functions.

- **1.** To register an individual PRODA account, go to **servicesaustralia.gov.au/proda** from the side menu select "[How to register for an individual account](https://www.humanservices.gov.au/organisations/business/services/medicare/provider-digital-access-proda/how-register-individual-account)"
	- $\circ$  You are required to verify 100 points of Proof of Identity online, such as a driver's licence, passport or Medicare card.
	- o You must register your own account using your own identity documents. You must not create an account for someone else or share your secure access details.
	- $\circ$  If you already have an individual PRODA account, you do not need register again.
- **2.** Register your organisation or be added to an organisation in PRODA.
	- o To register your organisation in PRODA, refer to the "Register an Organisation and Link to DVA Online Services" communication.
	- o To be added to an organisation in PRODA, give your individual PRODA account Registration Authority (RA) number and Surname to your employer or authorised person for the organisation.

**For more information or assistance with PRODA visit[: Services Australia -](https://www.servicesaustralia.gov.au/organisations/business/services/medicare/provider-digital-access-proda) PRODA; or Contact PRODA Support:**

 **1800 700 199 (option 1) 8am to 5pm local time**